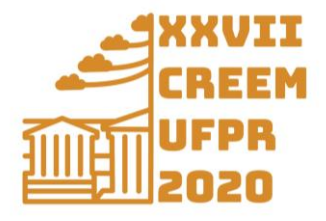

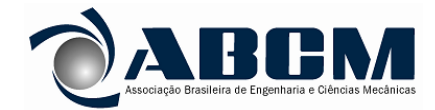

XXVII Congresso Nacional de Estudantes de Engenharia Mecânica 08 a 12 de fevereiro de 2021, Curitiba, PR, Brasil

# **PROGRAMA COMPUTACIONAL EM MATLAB PARA CÁLCULO ESTRUTURAL DE TRELIÇAS PLANAS**

**Arthur Guilherme Félix de Andrade Lira, agfal@a.recife.ifpe.edu.br<sup>1</sup> Daniel Calebe dos Santos Pessoa, danielcalebesp@gmail.com<sup>1</sup> José Dásio de Lira Junior, josedasio@recife.ifpe.edu.br<sup>1</sup> Tiago de Sousa Antonino, tiagoantonino@recife.ifpe.edu.br<sup>1</sup> Pablo Batista Guimarães, pabloguimaraes@recife.ifpe.edu.br<sup>1</sup>**

<sup>1</sup>Instituto Federal de Educação, Ciência e Tecnologia de Pernambuco, Av. Prof. Luís Freire, 500 - Cidade Universitária, Recife - PE, 50740-545

*Resumo. Os programas computacionais são utilizados na engenharia para automatizar cálculos longos e repetitivos, com segurança e velocidade. As estruturas treliçadas são bastante comuns em projetos estruturais, embora possuam uma formulação simples para obtenção de sua configuração deformada, este processo pode se tornar bastante exaustivo e suscetível a erros, dependendo do tamanho da estrutura. Os softwares de simulação numérica são excelentes ferramentas para este tipo de cálculo, porém são caros e pesados em grande maioria. Então, este trabalho tem como objetivo apresentar o programa MechCal - Truss Analysis, desenvolvido em matlab para análise estrutural de treliças bidimensionais utilizando o método dos elementos finitos. Este programa é uma alternativa simples e eficiente para calcular as tensões e os deslocamentos em estruturas reticuladas. Para a modelagem geral de um problema de treliças, foram apresentados três tipos de estruturas com diferentes carregamentos para validar o programa. Os resultados do MechCal – Truss Analysis foram comparados com os valores obtidos por simulação numérica do software Ftool. Os resultados obtidos poderão ser utilizados em projetos estruturais, pesquisas acadêmicas e em algoritmos de otimização estrutural.*

*Palavras chave: Mecânica dos Sólidos, Método dos Elementos Finitos, MATLAB, Treliças, Análise Estrutural.*

*Abstract. Computer programs are used in engineering to automate long and repetitive calculations, safely and quickly. Trusses structures are quite common in structural projects, although they have a simple source for obtaining their deformed configuration, this process can become quite exhaustive and susceptible to errors, depending on the size of the structure. Numerical simulation software are an excellent tool for this type of calculation, but it is expensive and heavy in most cases. So, this work aims to present the program MechCal - Truss Analysis, developed in matlab for structural analysis of two-dimensional trusses using the finite element method. This program is a simple and efficient alternative for calculating stresses and displacements in lattice structures. For a general modeling of a truss problem, three types of structures with different loads were used to validate the program. The results of the MechCal – Truss Analysis were compared with the values obtained by numerical simulation of the Ftool software. The selected results will be used in available projects, academic research and structural optimization algorithms.*

*Keywords: Solid Mechanic, The Finite Element Method, MATLAB, Trusses, Structural Analysis.* 

# **1. INTRODUÇÃO**

O surgimento dos computadores foi um acontecimento revolucionário dentro da engenharia, pois a partir dele tornou-se possível realizar cálculos complexos e exaustivos de forma sistemática e eficiente. Na área de projetos estruturais tem-se como principal objetivo o dimensionamento de estruturas para aplicação de carregamentos combinados. A utilização de métodos computacionais para avaliar o comportamento dessas estruturas propicia uma maior precisão nos resultados obtidos, além de tornar o processo bem mais rápido.

A estrutura de treliças é utilizada em diversas aplicações que necessitam de boa sustentação, como pontes, coberturas de galpões, plataformas de petróleo, torres de comunicação, e até plataformas para lançamento de foguetes. Por isso, é de extrema importância que os elementos resistam aos esforços solicitados na situação em que foram empregados. Os principais requisitos utilizados para determinar se as características da estrutura estão adequadas, são as tensões e as deformações nas barras. Desta forma se torna viável um procedimento computacional para o cálculo destes valores.

O método dos elementos finitos é uma ferramenta muito utilizada em diversas áreas da engenharia, pois consegue aproximar fenômenos reais de maneira simples. Além de ser utilizado nos softwares de simulação numérica, também é muito útil na modelagem de projetos estruturais (Alves Filho, 2012).

O MATLAB é um dos softwares mais famosos dentro da engenharia, pois possui linguagem computacional própria e voltada principalmente para cálculos numéricos e matriciais, e que conta com diversas bibliotecas de funções matemáticas. Além disso, a linguagem do MATLAB é muito semelhante a linguagens utilizadas por softwares gratuitos como o GNU - Octave, podendo então ser facilmente utilizada (Palm III, 2013).

Este trabalho apresenta o programa MechCal - Truss Analysis, desenvolvido em matlab, que implementa o método dos elementos finitos para fazer a análise de tensões e deformações para estruturas treliçadas planas, submetidas a carregamentos lineares, simples ou combinados, aplicados em seus nós.

# **2. FUNDAMENTAÇÃO TEÓRICA**

#### **2.1. Treliças**

Uma treliça é um conjunto de elementos estruturais reticulados, conectados uns aos outros nas suas extremidades (nós), e que possuem um comprimento significativamente maior que a área da sua seção transversal. São bastante utilizadas por sua alta capacidade de distribuição de tensões (Martins, 2011).

Na grande maioria dos casos, os carregamentos externos atuantes na estrutura são aplicados nos nós, e as barras transmitem esforços axiais como de tração e compressão (Souza, 2009). A Figura 1 mostra uma das aplicações das treliças.

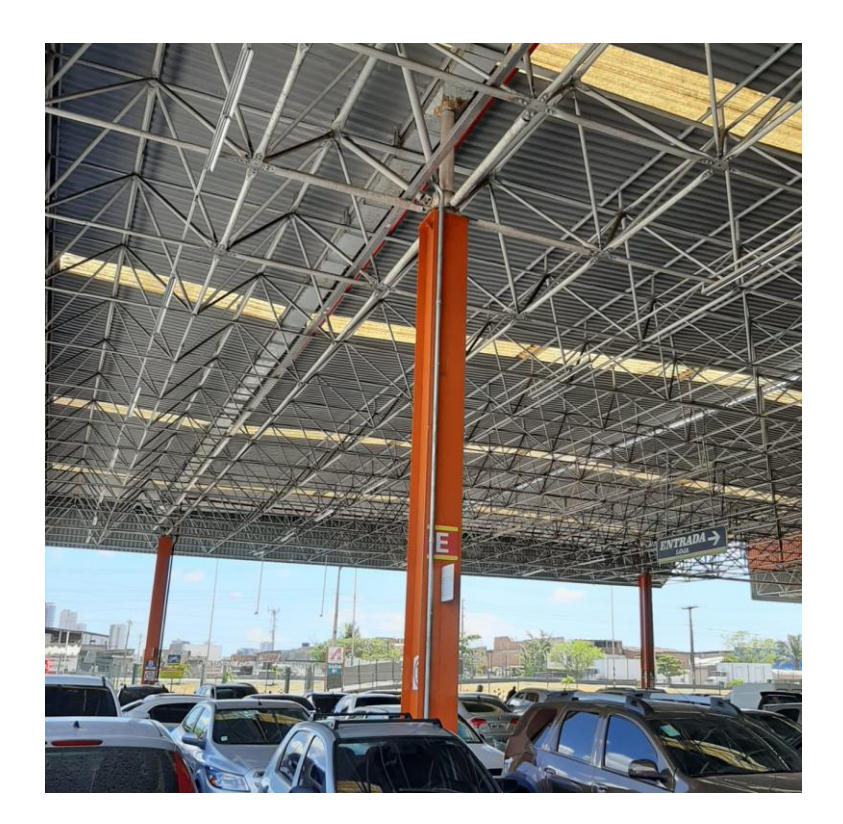

Figura 1: Estrutura treliçada para cobertura de estacionamento (Autores, 2020).

#### **2.2. Método dos Elementos Finitos (MEF)**

O método dos elementos finitos é uma técnica numérica que permite solucionar, de forma aproximada, diversos tipos de problemas de engenharia, como transferência de calor, escoamento de fluidos e análise de tensões. No MEF um meio contínuo é representado como um conjunto de subdivisões chamado de elementos finitos, onde estes elementos são interligados através dos nós. Assim, o modelo matemático contínuo se reduz a um modelo matemático discreto, facilitando a implementação computacional. Em geral o MEF é um método numérico utilizado para resolução de equações diferenciais, contudo seus conceitos também podem ser aplicados em métodos diretos como em treliças (Souza, 2009; Alves Filho, 2012).

A implementação deste método em estruturas treliçadas se torna ainda mais simples, pois dispensa o processo de discretização. Isto porque os nós da estrutura são equivalentes aos nós do MEF, e cada barra é atribuída como um elemento finito. A Figura 2 mostra um exemplo do uso do MEF em treliças.

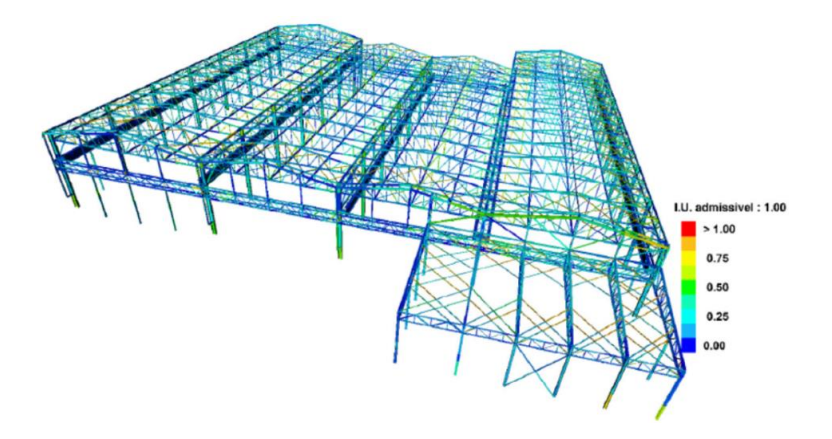

Figura 2: Simulação de estrutura treliçada por elementos finitos (KOT Engenharia, 2020).

### **2.3. Formulação matricial**

Como os esforços internos em estruturas treliçadas ocorrem apenas nas barras, a utilização da elasticidade unidimensional (as tensões atuam em uma única direção) é mais viável, pois reduz-se a complexidade do problema de resistência dos materiais. (SOUZA, 2009)

Seja uma barra de comprimento L e área da seção transversal constante A, engastada e submetida a um carregamento axial P, como mostrado na Fig. 3.

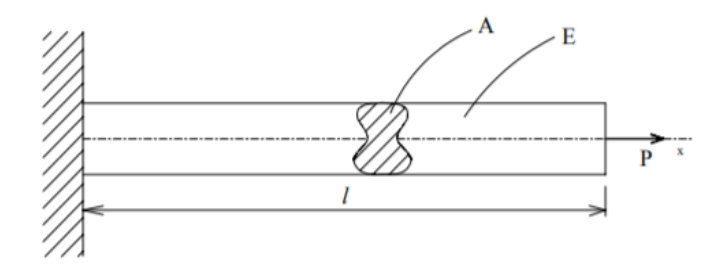

Figura 3: Barra engastada submetida a um esforço de tração (Fonseca, 2002).

Tomando o ponto do engaste como ponto 1, e o ponto de aplicação da força P como ponto 2. Das equações de equilíbrio tem-se:

$$
P_2 = -P_1 = P \tag{1}
$$

Onde P<sup>1</sup> e P<sup>2</sup> representam as forças axiais atuando nos pontos 1 e 2, respectivamente. Por (Beer, 2011) a tensão normal σxx nesta barra é dada pela equação:

$$
\sigma_{xx} = \frac{P}{A} \tag{2}
$$

A Equação (3) corresponde à lei de Hooke, onde E é o módulo de elasticidade do material constituinte da barra, e  $\varepsilon_{xx}$  é a deformação específica da barra, que pode ser calculada como na Eq. (4), em que ux<sub>1</sub> e ux<sub>2</sub> representam os deslocamentos sofridos pelos pontos 1 e 2, respectivamente.

$$
\sigma_{xx} = E * \varepsilon_{xx} \tag{3}
$$

$$
\varepsilon_{xx} = \frac{ux^2 - ux^2}{L} \tag{4}
$$

Unindo as equações Eq. (1), Eq. (2), Eq. (3) e Eq. (4) obtém-se:

$$
P_1 = -\frac{E^*A}{L} * (ux2 - ux1)
$$
 (5)

$$
P_2 = \frac{E*A}{L} * (ux2 - ux1) \tag{6}
$$

As equações Eq. (5) e Eq. (6) podem ser escritas matricialmente da seguinte forma:

$$
\begin{bmatrix} P1 \\ P2 \end{bmatrix} = \begin{bmatrix} \frac{E*A}{L} & -\frac{E*A}{L} \\ -\frac{E*A}{L} & \frac{E*A}{L} \end{bmatrix} * \begin{bmatrix} ux1 \\ ux2 \end{bmatrix} \tag{7}
$$

A matriz apresentada acima é conhecida como matriz de rigidez **k<sup>i</sup>** do elemento de barra i.

#### **2.4. Transformação de coordenadas**

A matriz de rigidez e o vetor de carga podem ser escritos referenciados a um sistema de coordenadas global, não coincidente com o eixo centroidal do elemento de barra, como na Figura 4.

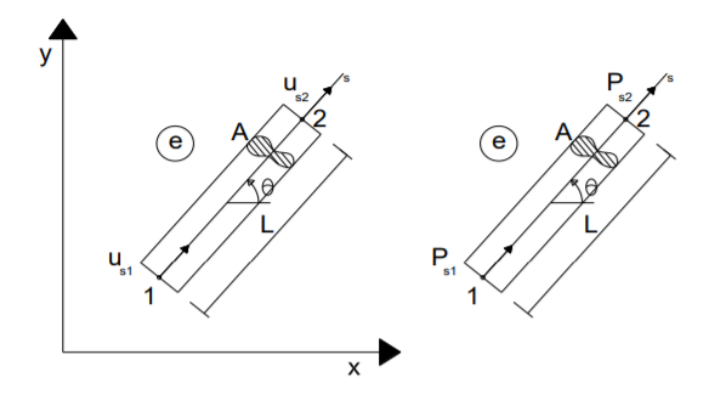

Figura 4: Elemento de Barra inclinado em relação ao eixo x (Martins, 2011)

A coordenada ao longo do eixo centroidal do elemento de barra é s, e o deslocamento ao longo do elemento de barra é dado por u<sub>s</sub>, sendo u<sub>s1</sub> e u<sub>s2</sub> os deslocamentos nodais. Então u<sub>s</sub> pode ser escrito como na Eq. (8), onde  $\theta$  é o ângulo entre o eixo s e o eixo x:

$$
u_s = u_x * cos\theta + u_y * sen\theta \tag{8}
$$

Esta expressão pode ser escrita na forma matricial como:

$$
\begin{bmatrix} u \le 1 \\ u \le 2 \end{bmatrix} = \boldsymbol{T} * \begin{bmatrix} u \ge 1 \\ u \ge 2 \\ u \ge 2 \end{bmatrix} \tag{9}
$$

Onde a matriz **T** é chamada de Matriz de Transformação, responsável por transformar uma grandeza do sistema global para o sistema local.

$$
\mathbf{T} = \begin{bmatrix} \cos \theta & \sin \theta & 0 & 0 \\ 0 & 0 & \cos \theta & \sin \theta \end{bmatrix} \tag{10}
$$

As forças no sistema global  $P_x e P_y$  podem ser obtidas através da decomposição da força P:

$$
P_x = P^* \cos \theta \tag{11}
$$

$$
P_y = P^*sen\theta \tag{12}
$$

Transformando-as para o sistema global, através da matriz **T**:

$$
\begin{bmatrix} P1x \\ P1y \\ P2x \\ P2y \end{bmatrix} = T' * \begin{bmatrix} P1 \\ P2 \end{bmatrix}
$$
\n(13)

Reescrevendo a Equação (7), considerando os deslocamentos ao longo do eixo centroidal:

$$
\begin{bmatrix} P1 \\ P2 \end{bmatrix} = \frac{E*A}{L} * \begin{bmatrix} 1 & -1 \\ -1 & 1 \end{bmatrix} * \begin{bmatrix} uS1 \\ uS2 \end{bmatrix}
$$
\n(14)

Aplicando na Eq. (14) as relações obtidas em Eq. (9) e Eq. (13):

$$
\begin{bmatrix} P1x \\ P1y \\ P2x \\ P2y \end{bmatrix} = T' * \frac{E*A}{L} * \begin{bmatrix} 1 & -1 \\ -1 & 1 \end{bmatrix} * T * \begin{bmatrix} ux1 \\ uy1 \\ ux2 \\ uy2 \end{bmatrix}
$$
\n(15)

Simplificando a Eq. (15), temos:

$$
\begin{bmatrix} P1x \\ P1y \\ P2x \\ P2y \end{bmatrix} = Ki \begin{bmatrix} ux1 \\ uy1 \\ ux2 \\ uy2 \end{bmatrix}
$$
 (16)

Onde **Ki** é a matriz de rigidez global do elemento, dada por:

$$
Ki = \frac{EA}{L} \begin{bmatrix} \cos^2 \theta & \cos \theta \sin \theta & -\cos^2 \theta & -\cos \theta \sin \theta \\ \cos \theta \sin \theta & \sin^2 \theta & -\cos \theta \sin \theta & -\sin^2 \theta \\ -\cos^2 \theta & -\cos \theta \sin \theta & \cos^2 \theta & \cos \theta \sin \theta \\ -\cos \theta \sin \theta & -\sin^2 \theta & \cos \theta \sin \theta & \sin^2 \theta \end{bmatrix}
$$
(17)

A construção da matriz de rigidez da estrutura **K** é feita a partir das matrizes de rigidez de cada um dos seus elementos **Ki**. Deve-se identificar os graus de liberdade envolvidos em cada elemento, e adicionar os valores nas linhas e colunas correspondentes (Alves Filho, 2012).

#### **2.5. Tensões e deformações em estruturas treliçadas**

A matriz **K** é simétrica e singular, ou seja, não possui inversa, impossibilitando a resolução direta do problema. Então, são observados os pontos onde os valores dos deslocamentos são conhecidos, que em geral são os apoios, as linhas e colunas de **K** correspondentes a estes pontos são eliminadas, e o sistema é resolvido para encontrar o valor dos deslocamentos sofridos em cada nó. Em seguida, são calculados os valores das reações nos apoios (Alves Filho, 2012).

Após encontrar o campo de deslocamentos para a estrutura completa, é possível identificar os componentes de deslocamentos nodais em cada um dos graus de liberdade. Assim, pode-se definir a configuração deformada de cada elemento.

A partir das equações Eq. (1), Eq. (5) e Eq. (6) tem-se a seguinte relação para o cálculo da força interna nas barras:

$$
F_e = \frac{EA}{L} * (u_{2e} - u_{1e})
$$
\n<sup>(18)</sup>

Onde u1e e u2e são os deslocamentos nas extremidades do elemento. Da Equação (8):

$$
u_{1e} = u_{x1} * cos\theta + u_{y1} * sem\theta
$$
\n(19)

$$
u_{2e} = u_{x2} * cos\theta + u_{y2} * sen\theta
$$
 (20)

Então, a diferença entre  $u_{2e}$  e  $u_{1e}$ , ou seja, a deformação na barra, pode ser expressa como na Eq. (21):

$$
u_{2e} - u_{1e} = [\cos\theta \quad \text{sen}\theta] * \begin{bmatrix} ux2 - ux1 \\ uy2 - uy1 \end{bmatrix}
$$
 (21)

Assim, chega-se na expressão para a força interna  $(F_e)$  em cada elemento:

$$
F_e = \left(\frac{E*A}{L}\right)_e * [cos\theta \quad sen\theta]_e * \begin{bmatrix} ux2 - ux1 \\ uy2 - uy1 \end{bmatrix}
$$
 (22)

# **3. METODOLOGIA**

Para automatizar este processo de cálculo estrutural foi desenvolvido um programa computacional em matlab denominado MechCal - Truss Analysis. O programa tem como parâmetros de entrada as características de geometria e de carregamento para a estrutura a ser analisada. Estes parâmetros são introduzidos no arquivo 'Dados de Entrada.txt' e em seguida a função 'readtruss.m' faz a leitura dos valores e os transforma em variáveis internas do MATLAB. Desta forma, o usuário pode alterar facilmente os valores caso queira analisar outro tipo de estrutura ou carregamento.

A função 'TrussAnalysis.m' implementa as equações obtidas nas seções 2.3, 2.4 e 2.5, e calcula os valores dos esforços internos nas barras, dos deslocamentos nodais, das forças de reação nos apoios, além da matriz de rigidez global da estrutura. Para organizar os parâmetros de saída em formato '.txt' foi utilizada a função 'writetruss.m' que escreve os valores calculados no arquivo 'Resultados.txt'. Assim, o programa permite ao usuário uma visualização mais detalhada a respeito desses parâmetros. A Figura 5 exibe o fluxograma do programa.

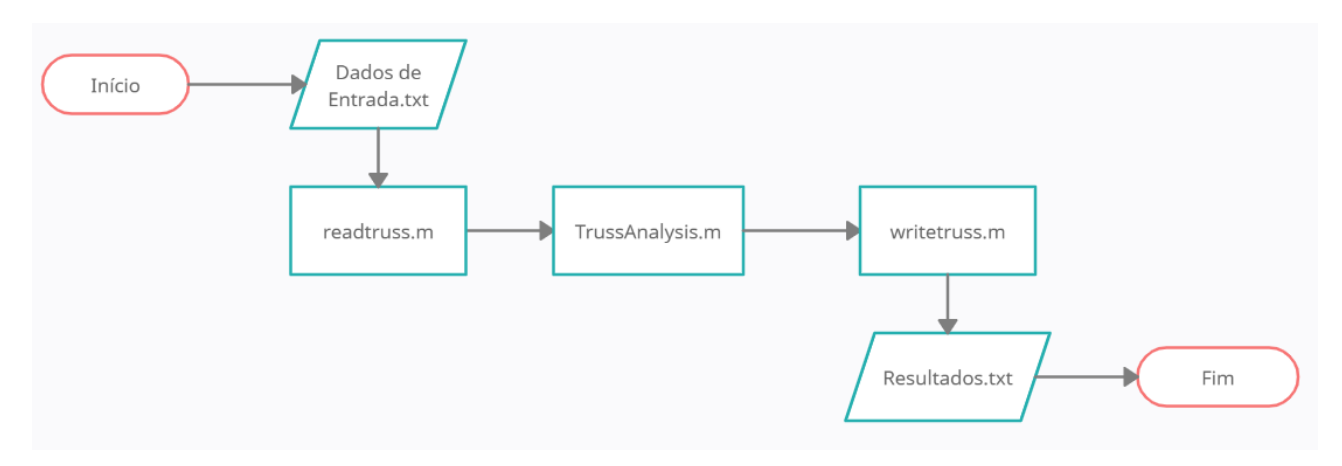

Figura 5: Fluxograma do MechCal - Truss Analysis

Para verificar o funcionamento do programa foram testados os exemplos da Fig. 6. A comparação dos resultados foi feita utilizando o Ftool (2020).

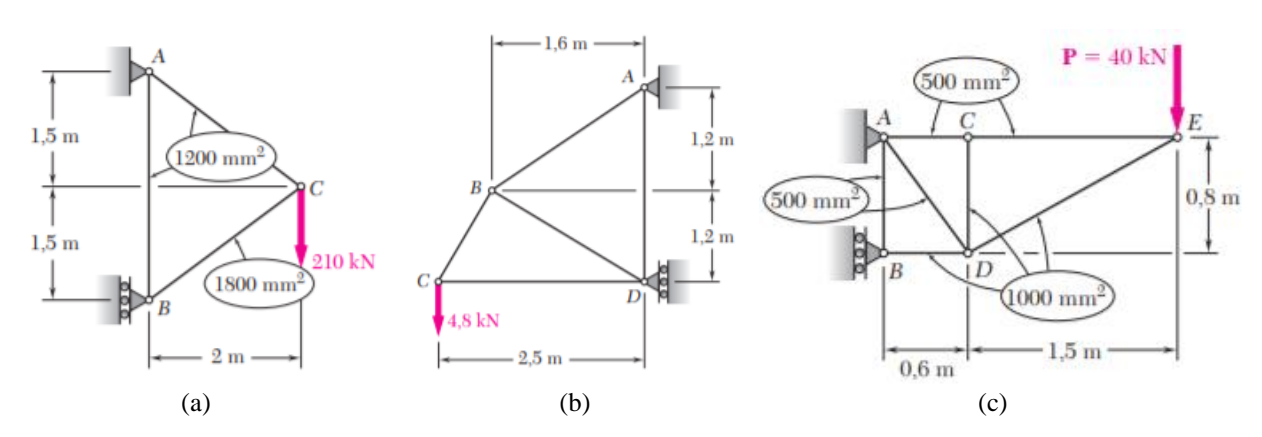

Figura 6: Exemplos utilizados para verificação do MechCal - Truss Analysis. (a) Treliça de 3 barras; (b) Treliça de 5 barras; (c) Treliça de 7 barras (Beer, 2011)

## **4. RESULTADOS**

#### **4.1. Treliça de 3 barras**

A Figura 7 exibe os valores de deslocamentos nodais e forças internas para o caso da Fig. 6a, calculados através do programa MechCal - Truss Analysis. Os nós A, B, e C correspondem aos nós 1, 2, e 3, respectivamente. O valor do módulo de elasticidade do material constituinte de todas as barras desta treliça é de 200 GPa.

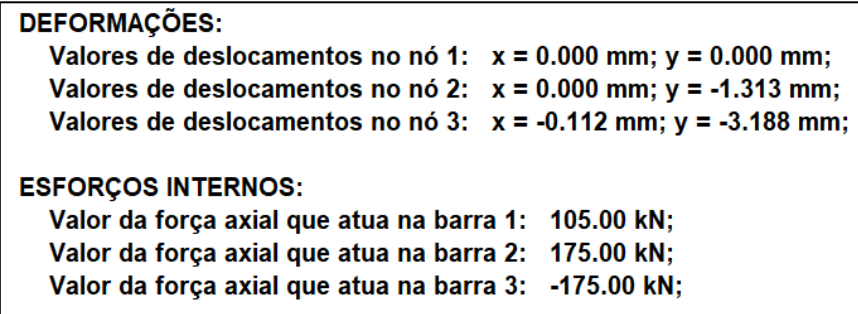

Figura 7: Resultados obtidos pelo MechCal - Truss Analysis para a treliça de 3 barras (Autores, 2020)

Já a Tabela 1 e a Tabela 2, respectivamente, mostram os valores de deslocamentos nodais e forças internas obtidos por simulação no Ftool (2020). Comparando os resultados, foi possível perceber que não houve diferenças significativas entre os dois métodos utilizados.

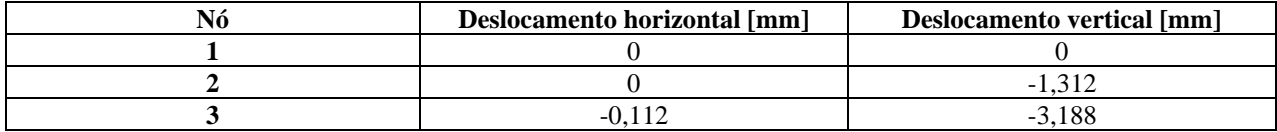

Tabela 1: Deslocamentos nodais obtidos pela simulação feita no Ftool, para a treliça de 3 barras (Autores, 2020)

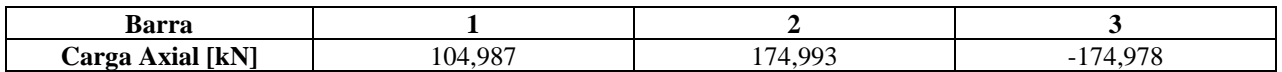

Tabela 2: Valores dos esforços internos nas barras obtidos no Ftool, para a treliça de 3 barras (Autores, 2020)

# **4.2. Treliça de 5 barras**

A Figura 8 exibe os valores de deslocamentos nodais e forças internas para o caso da Fig. 6b, calculados através do programa MechCal - Truss Analysis. O valor das áreas de todas as barras nesta treliça é de 500 mm² e o valor do módulo de elasticidade do material constituinte de todas as barras é de 200 GPa.

| <b>DEFORMAÇÕES:</b>                                                 |  |
|---------------------------------------------------------------------|--|
| Valores de deslocamentos no nó 1: $x = 0.000$ mm; $y = 0.000$ mm;   |  |
| Valores de deslocamentos no nó 2: $x = -0.047$ mm; $y = -0.146$ mm; |  |
| Valores de deslocamentos no nó 3: $x = 0.090$ mm; $y = -0.361$ mm;  |  |
| Valores de deslocamentos no nó 4: $x = 0.000$ mm; $y = -0.025$ mm;  |  |
| <b>ESFORÇOS INTERNOS:</b>                                           |  |
| Valor da força axial que atua na barra 1: 6.25 kN;                  |  |
| Valor da força axial que atua na barra 2: 1.05 kN;                  |  |
| Valor da força axial que atua na barra 3: 6.00 kN;                  |  |
| Valor da força axial que atua na barra 4: -1.75 kN;                 |  |
| Valor da força axial que atua na barra 5: -3.60 kN;                 |  |
|                                                                     |  |

Figura 8: Resultados obtidos pelo MechCal - Truss Analysis para a treliça de 5 barras (Autores, 2020)

Já a Tabela 3 e a Tabela 4, respectivamente, mostram os valores de deslocamentos nodais e forças internas obtidos por simulação no Ftool (2020). Comparando os resultados, foi possível perceber que não houve diferenças significativas entre os dois métodos utilizados.

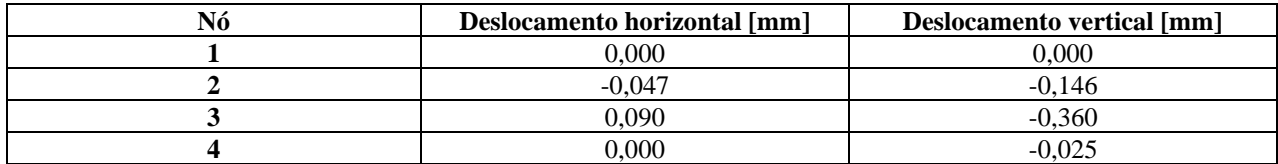

Tabela 3: Deslocamentos nodais obtidos pela simulação feita no Ftool, para a treliça de 5 barras (Autores, 2020)

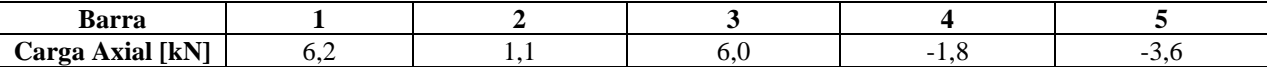

Tabela 4: Valores dos esforços internos nas barras obtidos no Ftool, para a treliça de 5 barras (Autores, 2020)

#### **4.3. Treliça de 7 barras**

A Figura 9 exibe os valores de deslocamentos nodais e forças internas para o caso da Fig. 6c, calculados através do programa MechCal - Truss Analysis. O valor do módulo de elasticidade do material constituinte de todas as barras desta treliça é de 73 GPa.

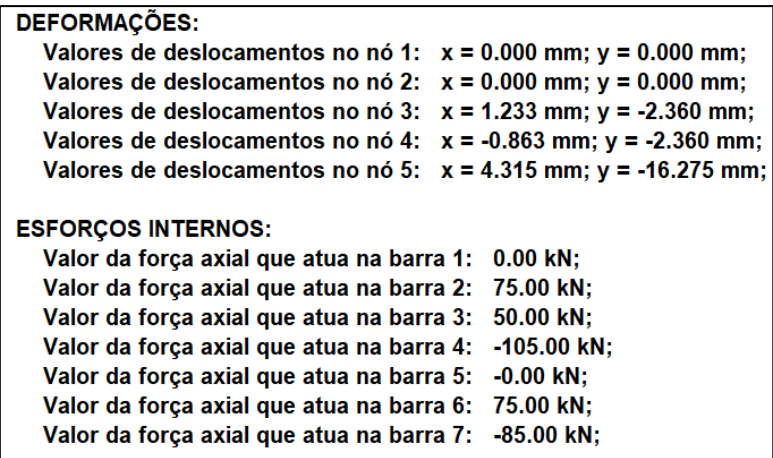

Figura 9: Resultados obtidos pelo MechCal - Truss Analysis para a treliça de 7 barras (Autores, 2020)

Já a Tabela 5 e a Tabela 6, respectivamente, mostram os valores de deslocamentos nodais e forças internas obtidos por simulação no Ftool (2020). Comparando os resultados, foi possível perceber que não houve diferenças significativas entre os dois métodos utilizados.

| Nó | Deslocamento horizontal [mm] | <b>Deslocamento vertical [mm]</b> |
|----|------------------------------|-----------------------------------|
|    | 0.000                        | 0.000                             |
|    | 0,000                        | $-0,002$                          |
|    | .237                         | $-2.355$                          |
|    | $-0,862$                     | $-2,351$                          |
|    | 4.310                        | $-16,252$                         |

Tabela 5: Deslocamentos nodais obtidos no Ftool, para a treliça de 7 barras (Autores, 2020)

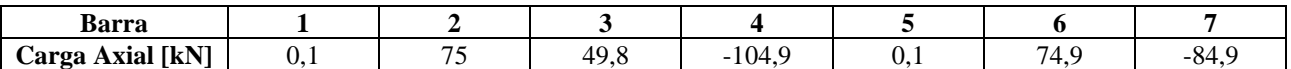

Tabela 6: Valores dos esforços internos nas barras obtidos no Ftool, para a treliça de 7 barras (Autores, 2020)

## **5. CONCLUSÃO**

Na área de projetos mecânicos, as ferramentas para cálculo de tensões e deformações em estruturas metálicas são fundamentais. Atualmente existem diversos softwares para realizar este procedimento, mas em geral são muito caros e pesados. Então, o intuito do MechCal – Truss Analysis é de oferecer uma alternativa simples e eficiente para análise estrutural de treliças bidimensionais.

A partir de conceitos do Método dos Elementos Finitos foi desenvolvida uma formulação matemática para obter as expressões das forças, dos deslocamentos e da matriz de rigidez de uma estrutura, para que fossem implementadas em um programa computacional desenvolvido em matlab.

Foram selecionadas três estruturas reticuladas já conhecidas para que os resultados fossem verificados. Em todos os casos observou-se que os valores de deslocamentos nodais e esforços internos calculados pelo MechCal - Truss Analysis apresentaram uma boa aproximação em relação ao Ftool, confirmando a precisão do programa. Os valores de tensão nas barras, das forças de reação nos apoios e a matriz de rigidez de estrutura também são calculados e exibidos. Os testes comprovam que programa se mostrou simples e eficiente, logo pode ser utilizado de forma segura em qualquer projeto ou estudo que necessite de uma análise estrutural em treliças.

# **6. REFERÊNCIAS**

Alves Filho, A. 2012. *Elementos Finitos: A base da tecnologia CAE*. Editora Érica Ltda, São Paulo, 5ª edição. Beer, F.P. et al., 2011. *Mecânica dos Materiais.* Amgh Editora Ltda, Porto Alegre, 5ª edição.

Fonseca, J.S.O., 2002. *Ferramentas de Simulação em Mecânica: Elementos Finitos.* Caderno Técnico. Universidade Federal do Rio Grande do Sul, Porto Alegre.

Ftool. 15 de julho de 2020 <https://www.ftool.com.br/Ftool/>.

Palm III, W.J., 2013. *Introdução ao MATLAB para engenheiros*. Amgh Editora Ltda, Porto Alegre, 3ª edição.

KOT Engenharia. 14 de julho de 2020 [<https://www.kotengenharia.com.br/analise-por-elementos-finitos>](https://www.kotengenharia.com.br/analise-por-elementos-finitos).

Martins, T.F.A., 2011. *Otimização de estruturas de treliças utilizando técnicas de programação linear*. Trabalho de conclusão de curso, Universidade Federal de Pernambuco, Caruaru, 2011.

Souza, R.P., 2009. *Otimização de treliças com restrição de falha combinando técnicas de programação de algoritmos contínuos e discretos*. Dissertação de mestrado, Universidade Federal do Rio Grande do Sul, Porto Alegre.

#### **7. RESPONSABILIDADE PELAS INFORMAÇÕES**

Os autores são os únicos responsáveis pelas informações incluídas neste trabalho.